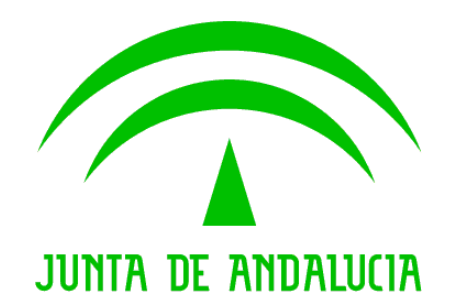

Trew@ 1.4.0

Emulación w@rdA para Alfresco

Versión: v01r00

Fecha: 08/08/2008

Queda prohibido cualquier tipo de explotación y, en particular, la reproducción, distribución, comunicación pública y/o transformación, total o parcial, por cualquier medio, de este documento sin el previo consentimiento expreso y por escrito de la Junta de Andalucía.

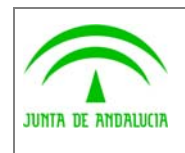

Dirección General de Modernización e Innovación de los Servicios Públicos

Trew@ 1.4.0

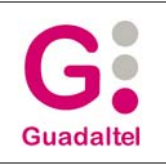

Emulación w@rdA para Alfresco

## HOJA DE CONTROL

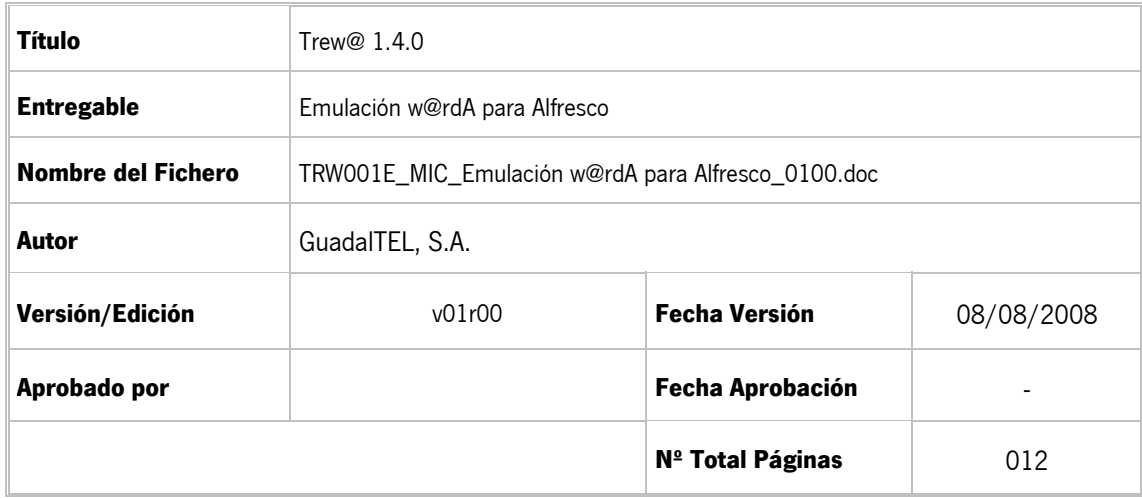

#### REGISTRO DE CAMBIOS

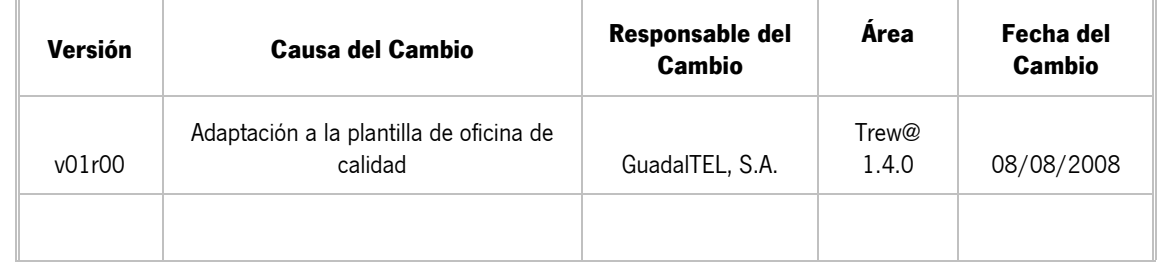

#### CONTROL DE DISTRIBUCIÓN

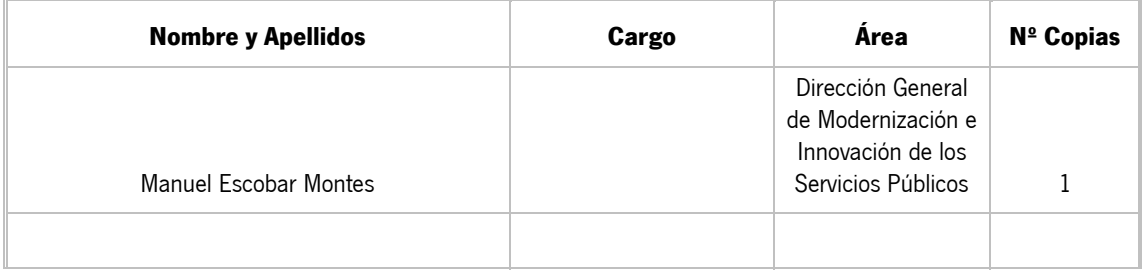

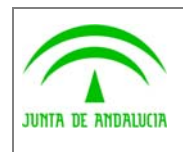

Dirección General de Modernización e Innovación de los Servicios Públicos

Trew@ 1.4.0

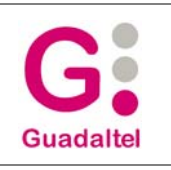

Emulación w@rdA para Alfresco

# ÍNDICE

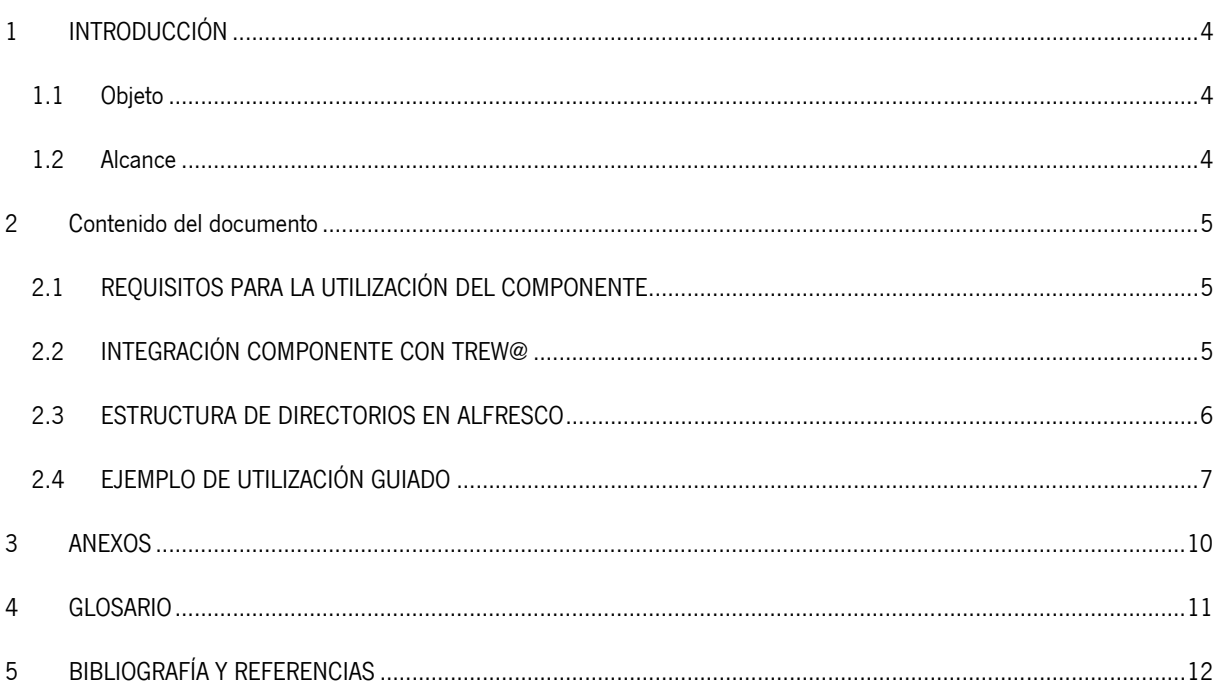

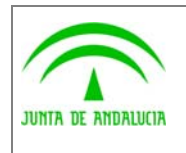

Dirección General de Modernización e Innovación de los Servicios Públicos

Emulación w@rdA para Alfresco

Guadaltel

## 1 INTRODUCCIÓN

#### 1.1 Objeto

El presente documento describe los pasos a dar para la instalación y configuración de los servicios de emulación de w@rda para uso con Alfresco.

#### 1.2 Alcance

Este documento va dirigido a:

- La dirección del proyecto w@ndA.
- El colectivo de usuarios y desarrolladores de sistemas que usan Trew@ como motor de tramitación.

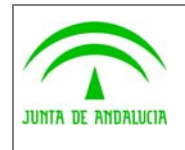

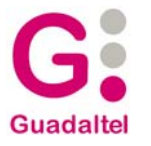

### 2 Contenido del documento

de los Servicios Públicos

## 2.1 REQUISITOS PARA LA UTILIZACIÓN DEL COMPONENTE

Las librerías necesarias para la utilización del componente Emulación Warda se listan a continuación:

• Componente-alfresco-0.5.2.jar

Estas librerías tienen las siguientes dependencias:

- Alfresco-web-service-client.jar
- Activation.jar
- $\bullet$  Axis.jar (1.4)
- bcprov-jdk15-129.jar
- commons-discovery-0.2.jar (0.2 o superior)
- commons-logging-1.0.4.jar (1.0.4 o superior)
- jaxrpc.jar (1.1 o superior)
- $\bullet$  log4j-1.2.13.jar (1.2.13 o superior)
- mail.jar (1.3 o superior)
- opensaml-1.0.1.jar (1.0.1 o superior)
- saaj.jar (1.2 o superior)
- wsdl4j-1.5.1.jar (1.5.1 o superior)
- wss4j.jar
- xalan.jar (2.6.0 o superior)
- xercesImpl-2.8.0.jar (2.8.0 o superior)
- xmlsec-1.4.0.jar (1.4.0 o superior)

## 2.2 INTEGRACIÓN COMPONENTE CON TREW@

Para la integración del componente con Trew@ hay que crear un componente cuya dirección sea la dirección del wsdl del servicio.

Ademas al componente hay que definirle como datos componente los siguientes datos:

PUERTO: Puerto donde se encuentra desplegado el servicio web.

PROTOCOLO : Protocolo a seguir para conectar el servicio web, (http).

RUTA : ruta relativa dentro de la máquina donde se encuentra el servicio web, (/WSAlfresco/services/alfresco?wsdl).

TIMEOUT : Tiempo máximo para finalizar la sesión del alfresco.

ROL : Rol con el que se llamara al componente.

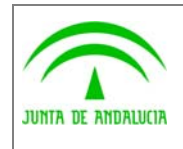

Dirección General de Modernización e Innovación de los Servicios Públicos

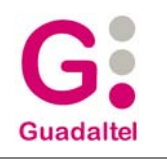

Emulación w@rdA para Alfresco

Una vez creado el Componente Trew@ debemos asignarle al sistema el componente donde va a guardar la información, para ello en "Configuración > Sistemas" hacemos doble click en el sistema que va a usar el servicio y asignamos a "Guarda docs. En .." el componente que acabamos de crear.

## 2.3 ESTRUCTURA DE DIRECTORIOS EN ALFRESCO

La estructura de carpetas que se sigue en el repositorio documental alfresco para almacenar los documentos es la siguiente:

Partimos de la carpeta raiz cuyo nombre es el establecido en la propiedad rootName ("TREWA"), que sera la carpeta raiz. Dentro de esta encontramos la carpeta con el nombre del sistema y dentro a su vez, la carpeta con el nombre del tipo de procedimiento al que se asocia el expediente.

Por cada carpeta de Procedimiento se creara una carpeta con el año en el que se dio de alta el expediente y dentro la carpeta con el mes en el que se dio de alta el expediente, dentro de la cual se encuentra la carpeta con el nombre del expediente. Si incorporamos un documento a un expediente antiguo, este se almacenará en la primera carpeta del expediente existente, no se creara una nueva.

A continuación, dentro de la carpeta del expediente, nos encontramos las carpetas con el orden del documento incorporado. Cada carpeta contendrá una carpeta con el nombre del documento incorporado y una carpeta por cada documento anexo al documento principal.

Dentro de la carpeta con el nombre del documento nos encontramos el archivo binario y una carpeta por cada uno de los firmantes de dicho documento. En cada carpeta de firma estara el archivo PKCS7.

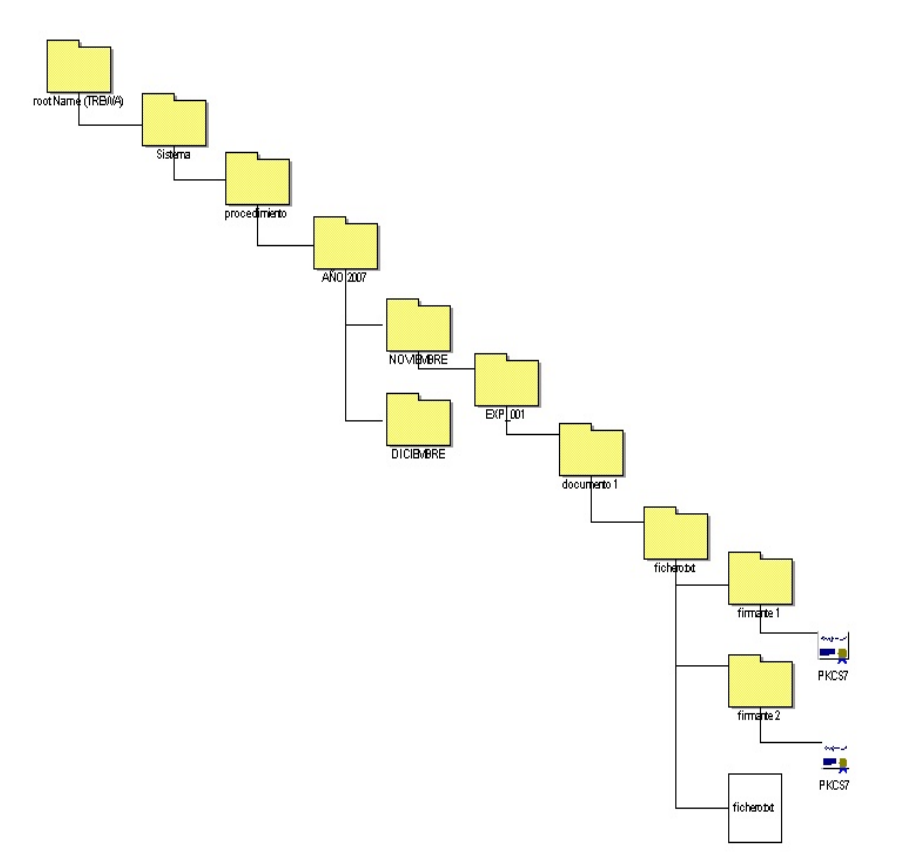

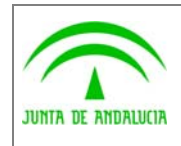

Dirección General de Modernización e Innovación de los Servicios Públicos

Emulación w@rdA para Alfresco

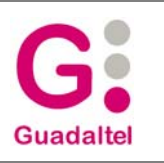

La estructura de almacenamiento de los documentos es configurable desde el archivo de configuración alfresco.properties:

- La carpeta RootName es opcional, si existe la propiedad **repository.rootName,** se creara la carpeta con el nombre indicado. Si no existiera la propiedad, la carpeta raiz pasaría a ser la siguiente.

- La carpeta del sistema es configurable mediante la propiedad "**repository.showSystem**". Si la propiedad existe en el archivo de propiedades y su valor es "Y", se creara la carpeta. Si por el contrario dicha propiedad no existe o su valor es "N", se omitirá la creación de la carpeta.

- La carpeta del tipo de procedimiento es configurable mediante la propiedad "**repository.showProcedure**". Si la propiedad existe en el archivo de propiedades y su valor es "Y", se creara la carpeta del tipo de procedimiento. Si por el contrario dicha propiedad no existe o su valor es "N", se omitirá la creación de la carpeta.

- La carpeta del año es configurable mediante la propiedad "**repository.showYear**". Si la propiedad existe en el archivo de propiedades y su valor es "Y", se creara la carpeta del año. Si por el contrario dicha propiedad no existe o su valor es "N", se omitirá la creación de la carpeta.

- La carpeta del mes es configurable mediante la propiedad "**repository.showMonth**". Si la propiedad existe en el archivo de propiedades y su valor es "Y", se creara la carpeta del mes. Si por el contrario dicha propiedad no existe o su valor es "N", se omitirá la creación de la carpeta.

## 2.4 EJEMPLO DE UTILIZACIÓN GUIADO

A continuación se exponen algunas funciones generales como ejemplo de utilización del componente proporcionado mediante un código simple.

#### 2.4.1 Subir un documento a Alfresco

// Creamos el interesado del documento, en este caso el solicitante que lo añade

Interesado interesado = **new** Interesado(ciwa,nif,nombre,razonInteres);

// Creamos la carpeta donde se va a almacenar el documento, a continuación incorporamos el fichero

#### **String** uidCarpeta =

alfresco.crearDocumentoCabecera(null,organismo,sistema,fechaCreacion,procedimiento,"V","N","1",tipoProcedimiento, expediente,descripcion,new Interesado[]{interesado});

**String** uidFichero = alfresco. crearDocumentoAnexoBA(null, uidCarpeta, tituloDoc, contenido);

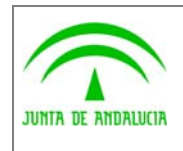

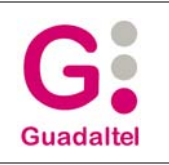

#### 2.4.2 Borrar un documento almacenado en alfresco

// Para borrar un documento deberemos conocer el uid que nos devolvió la llamada al crear el fichero.

String mensajeConfirmacion = alfresco. BorrarDocumentoAnexo(null,uidDocumento);

// Si queremos borrar un documento y todos sus documentos anexos eliminamos la carpeta contenedora.

String mensajeConfirmacion = alfresco. BorrarDocumento(null,uidCarpetaContenedora);

Si el mensaje de confirmación es "OK", se habrá eliminado correctamente el documento.

#### 2.4.3 Consultar todos los datos de un Documento en Alfresco

// Para consultar los datos de un documento deberemos conocer el uid que nos devolvio la función crearDocumentoCabecera

Documento[] documento = alfresco. consultarDocumentoCabecera(null, uidCarpeta);

#### 2.4.4 Modificar el contenido de un documento

// Necesitamos conocer el identificador del documento almacenado o el identificador de su carpeta contenedora

String uidDocumento = "c23dec01-cf0b-11dc-a6e4-353b54e63e40";

String uidCarpetaContenedora = "c23dec01-cf0b-11dc-a6e4-353b54e63e40";

// Para modificar el contenido binario del documento deberemos conocer el identificador del documento

byte[] contenidoBinario = ...;

Alfresco.modificarDocumentoAnexoBA(null, uidDocumento, contenidoBinario);

// Para modificar las propiedades asociadas al documento debemos conocer el identificador de la carpeta contenedora

Interesado[] interesados = ...;

alfresco.modificarDocumentoCabecera(null, uidCarpetaContenedora, estado, reutilizable, version, tipoProcedimiento, numeroExpediente, DescripcionExpediente, interesados );

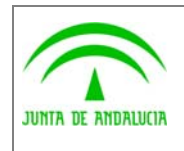

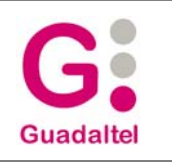

Emulación w@rdA para Alfresco

#### 2.4.5 Consultar los documentos de un interesado

// Necesitamos conocer el nif del usuario del que queremos obtener todos sus documentos

String nifInteresado= "11111111H";

// llamamos al servicio con el nif del interesado

Documento[] documentos = alfresco.consultarDocumentosInteresado(nifInteresado);

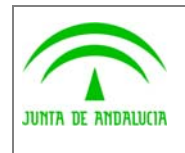

Dirección General de Modernización e Innovación de los Servicios Públicos

Trew@ 1.4.0

Emulación w@rdA para Alfresco

**Guadaltel** 

## 3 ANEXOS

No hay anexos.

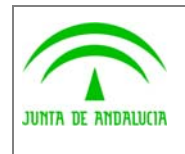

Dirección General de Modernización e Innovación de los Servicios Públicos

Trew@ 1.4.0

Emulación w@rdA para Alfresco

**Guadaltel** 

### 4 GLOSARIO

No hay glosario

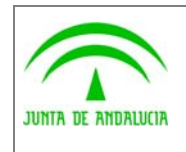

Trew@ 1.4.0

Emulación w@rdA para Alfresco

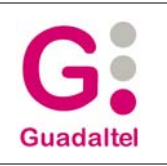

Dirección General de Modernización e Innovación de los Servicios Públicos

# 5 BIBLIOGRAFÍA Y REFERENCIAS

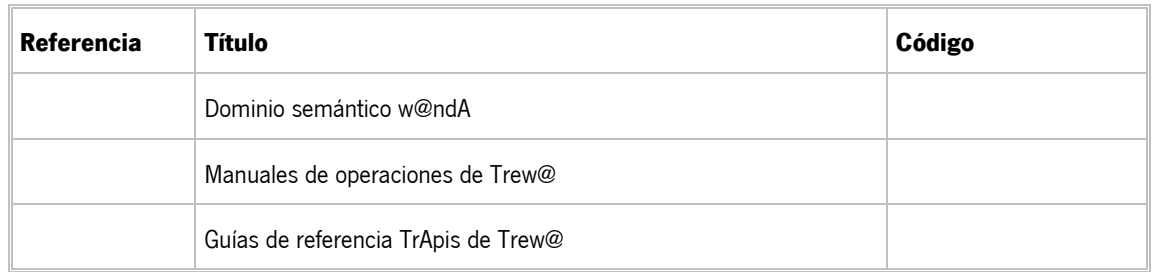